## Install CD0624 & CD0625's driver on Windows 10/8.1/8/7

## 1, Visit the following link

<https://support.frescologic.com/portal/kb/articles/usb-3-0-v> or <https://www.cablecreation.com/download/?ss=CD0624&stype=download>

2, On the right side of the page, you would see the following, click Windows version, and download the driver.

#### Drivers USB 3.0 to VGA/DVI/HDMI Driver  $\oplus$   $\equiv$ (Windows) ■ USB 3.0 to VGA/DVI/HDMI Drive (Windows ■ USB 3.0 to VGA/DVI/HDMI Driver  $(Mac)$ ① If your device connects a computer to a monitor or TV then you want our USB 3.0 to ■ USB 3.0 xHCl Host Controller Driver **VGA/HDMI Driver.** If your device adds USB ports to your computer then you want our USB 3.0 Host Controller Which driver do I need? Driver. **D** Other Product Drivers <sup>1</sup> Download Agreement Latest Drivers The drivers, applications, images and information provided on this website are only for use with **7** Tags Fresco Logic devices. Any other use is expressly forbidden except by prior written permission fl2000 driver hdmi download from Fresco Logic. Use of this website, or any information provided on it constitutes agreement with these limitations. installer software fl2000dx vga If there is any misconduct, the company will retain the right to legal prosecution. dvi video

3, Run the executable file with your Administrator's permission.

Note: If you do not have the permission in your office, contact your company's network administrator to get more support.

When you run the driver, you would see the following screen, click next.

### Fresco Logic USB Display Driver Setup

 $\times$ 

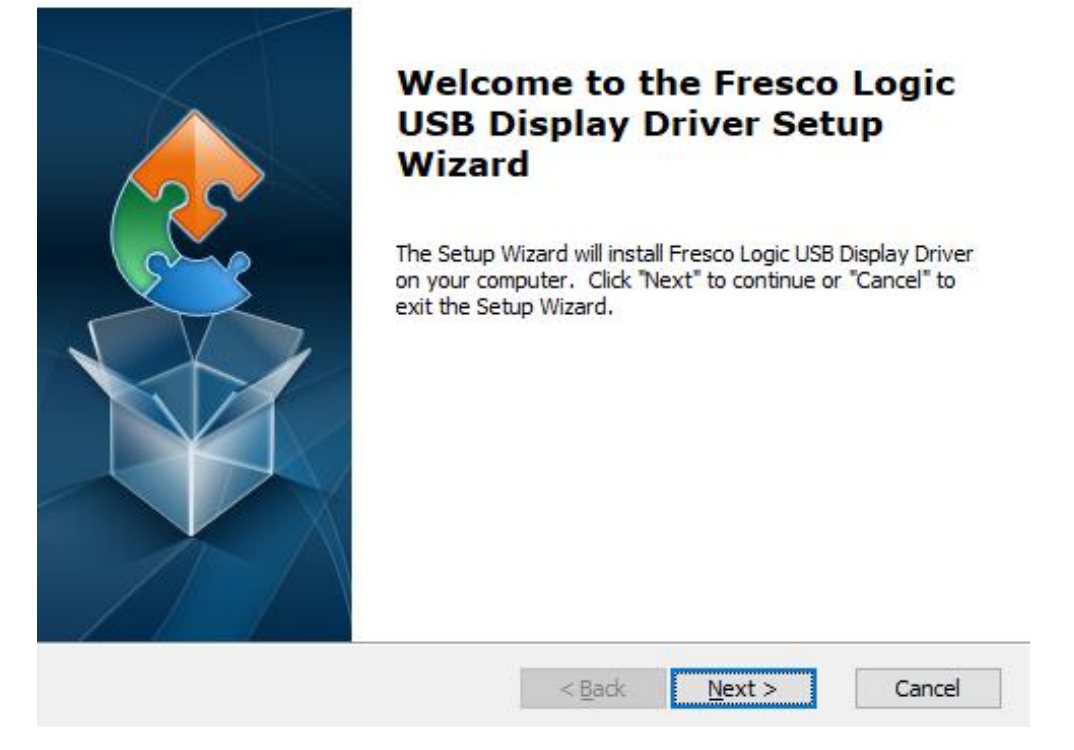

When installed finished, you would see the following screen. Click OK.

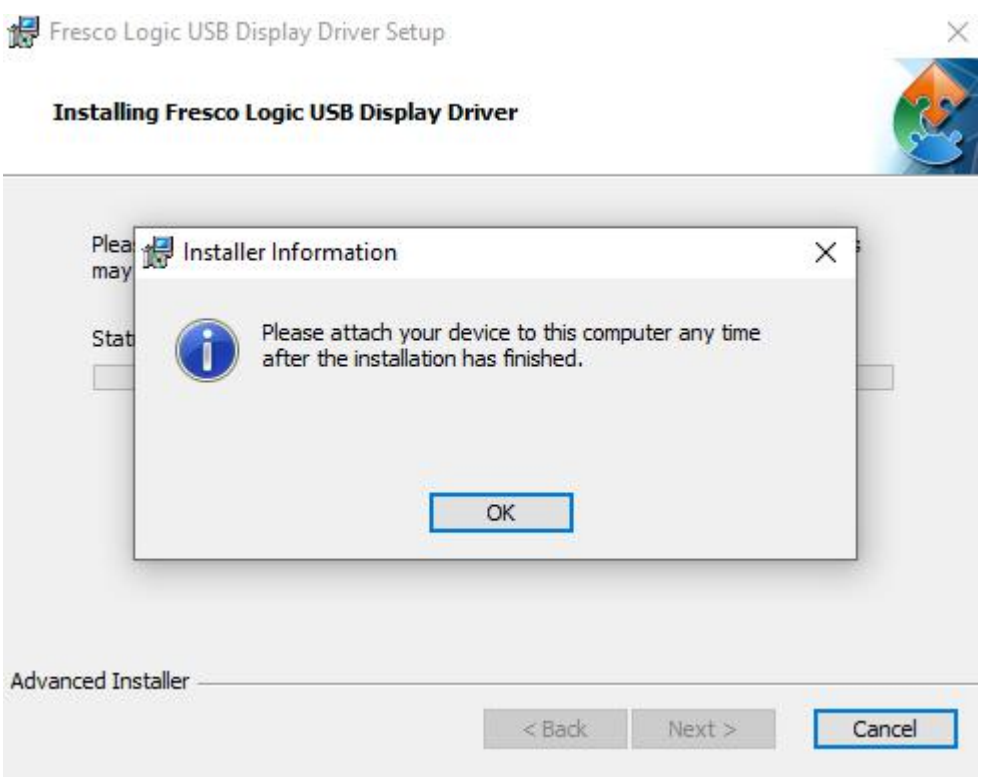

Then hooked your VGA monitor, your VGA monitor would work.

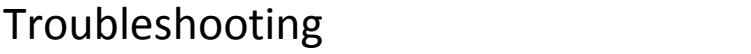

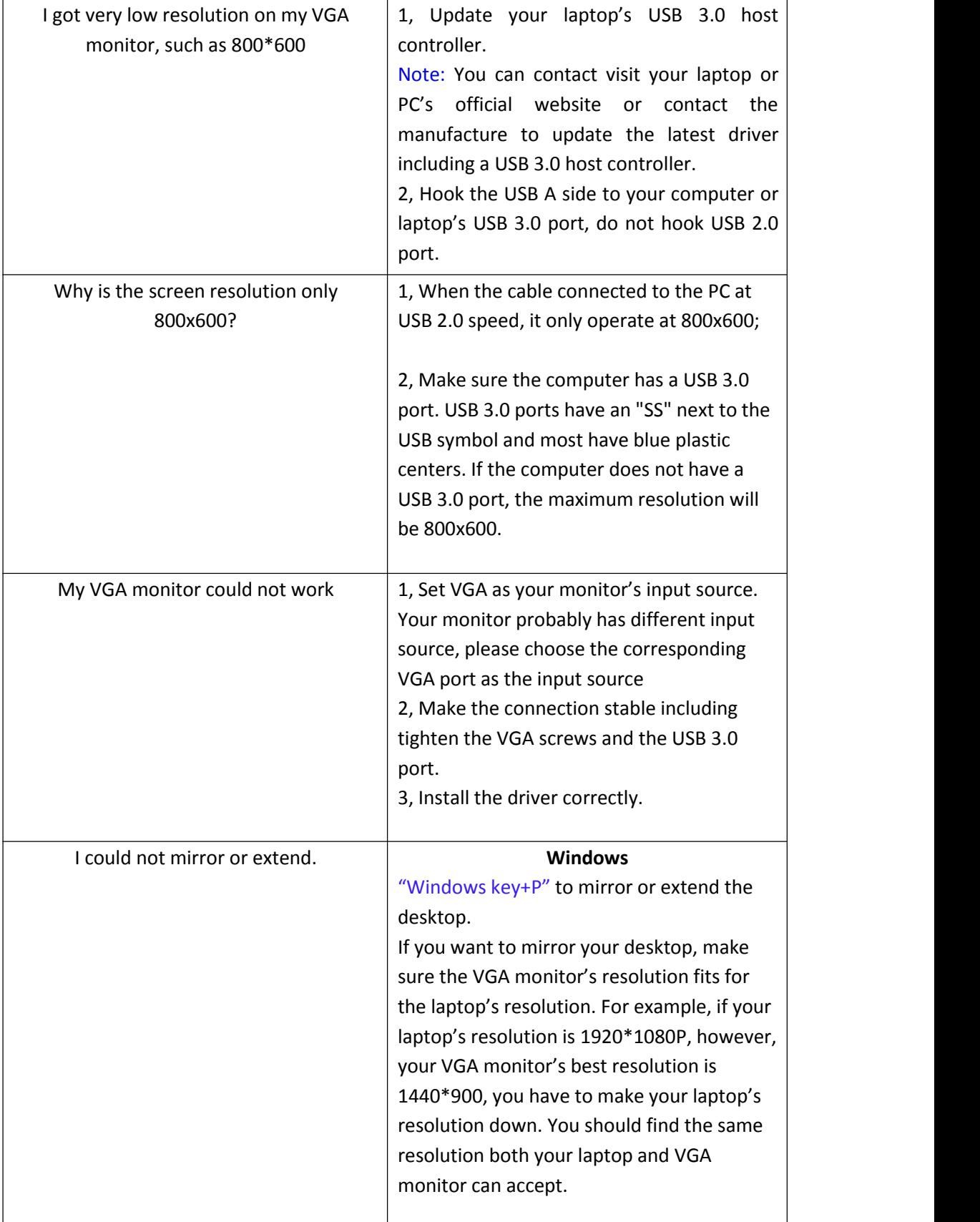

# CableCreation®

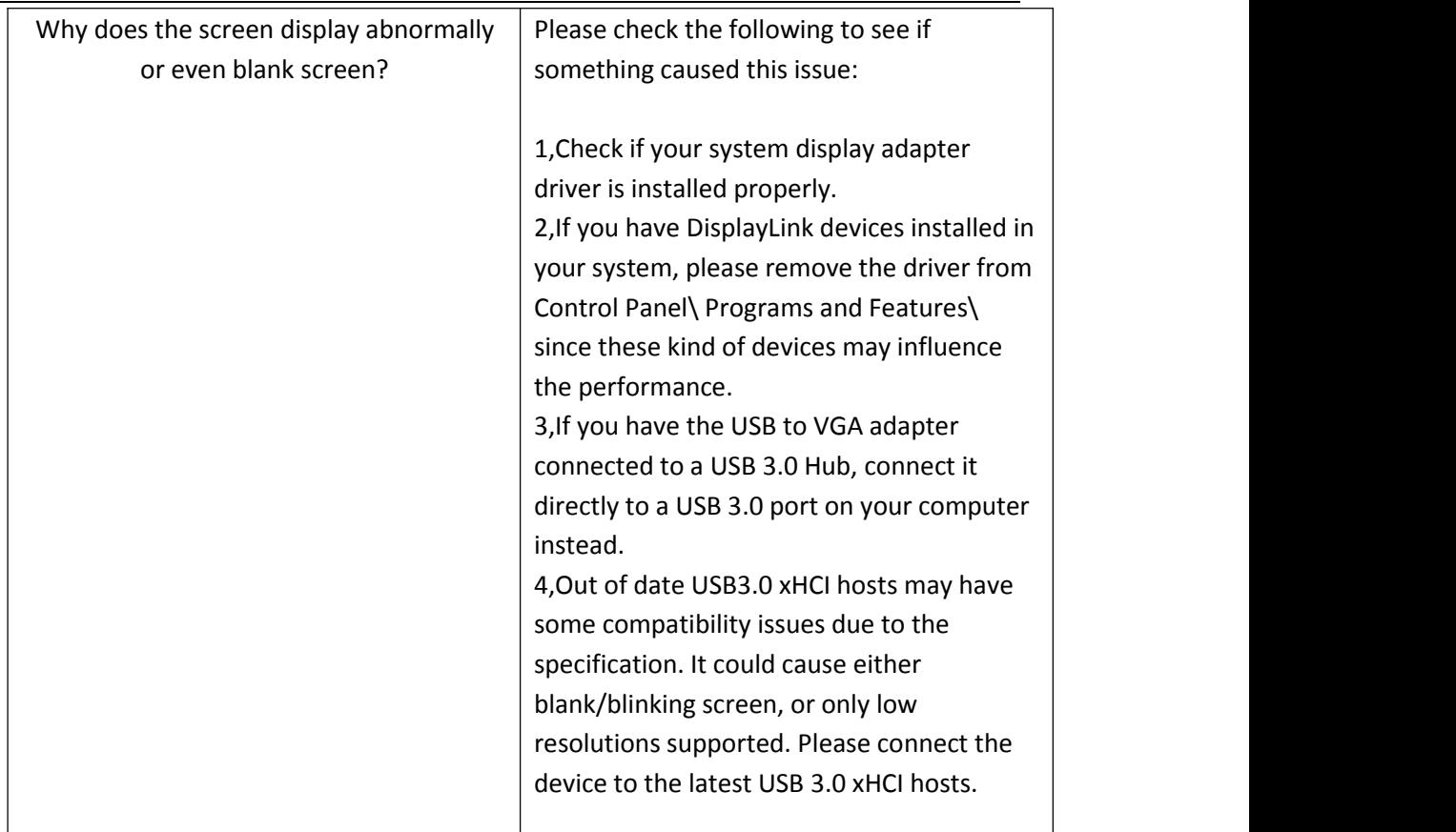

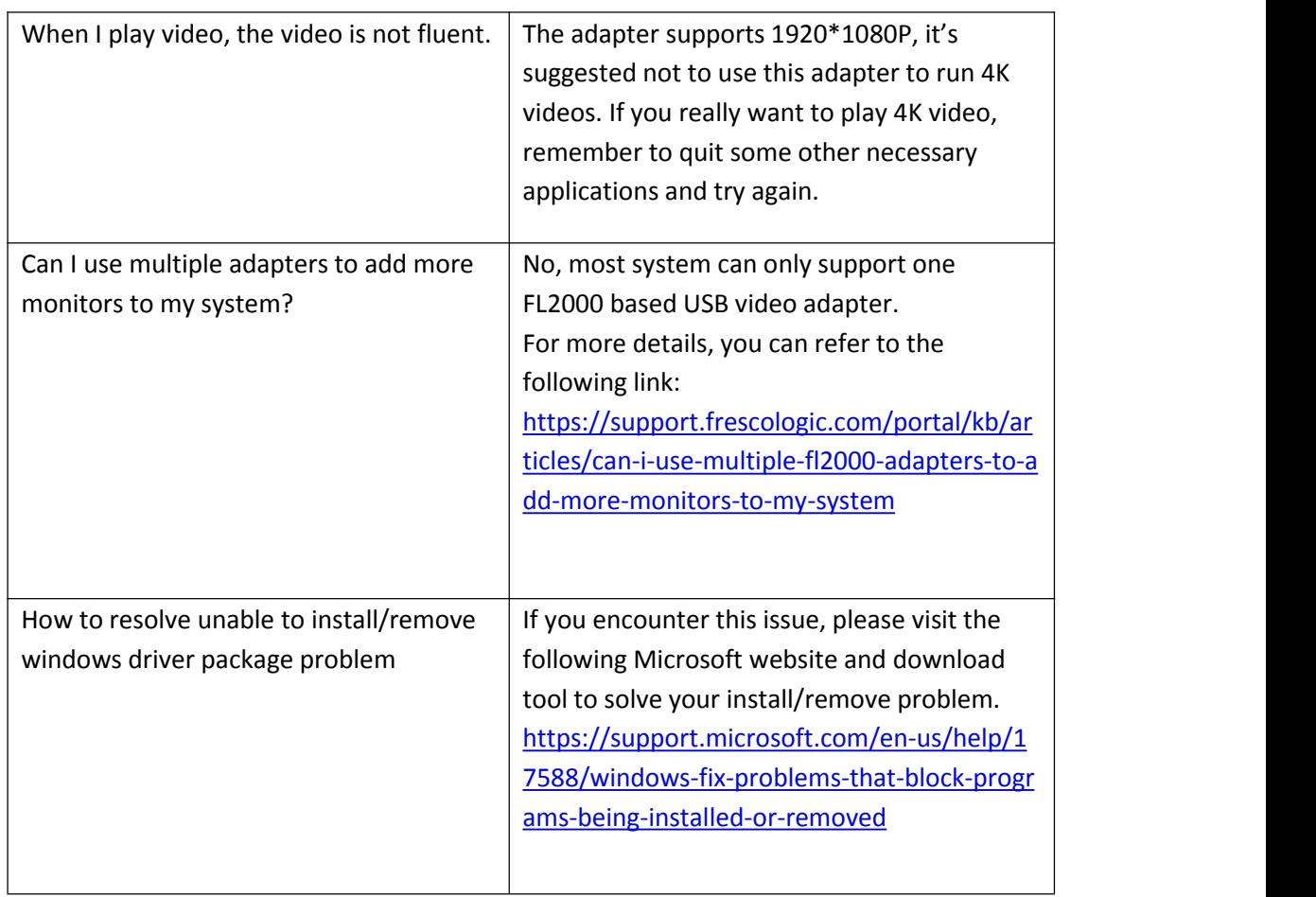

Any other questions, kindly email to us via [support@cablecreation.com](mailto:support@cablecreation.com)